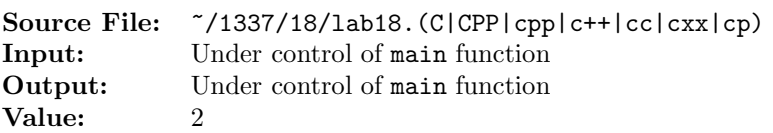

Let a sequence be defined as follows:  $a_0 = a$ , while  $a_{k+1}$  is computed by inverting the order of the decimal digits in  $a_k + 4$ . For example if  $a = 4$ , the sequence generated is

 $4, 8, 21, 52, 65, 96, 1, 5, 9, 31, 53, 75, 97, 101, 501, \ldots$ 

Write a function generateSequence to determine which element of the sequence equals 1. Designate this element as  $k$ . The function should also print the terms of the generated sequence. In the above example,  $k = 6$ . Include the reverseInt function from Lab 15.

A sample main function for testing your functions is shown in Figure 1 and a sample execution sequence is shown in Figure 2. Another method for compiling and linking of your programs is to use a Makefile. An example Makefile is shown in Figure 3. To use the Makefile, add a target of lab18 to targets2srcfiles. That is, change line 38 in the Makefile from

<sup>38</sup> targets2srcfiles =

to

## <sup>38</sup> targets2srcfiles = lab18

A sample execution sequence utilizing the make command and the accompanying Makefile is shown in Figure 4. To use the make command for future assignments, you will need to edit the Makefile by modifying lines 33, 38, and 43. Notice that make automatically generates three commands: the first two commands compile (note the -c option) the source programs yielding a corresponding object code file for each source file, and the third command invokes the linkage editor to create the executable.

```
1 #include <iostream>
   #include <cstdlib>
3
  using namespace std;
 5
6 // Function reverseInt returns an integer whose digits are in the
7 // reverse order of num. For example, if num is 1234, the returned
8 // integer would be 4321.
9 unsigned int reverseInt(unsigned int num);
10
11 // Function generateSequence receives num (the first term in a
12 // sequence) and an output stream out. The function computes
13 // additional terms in the sequence and writes them to out. After the
14 // initial term, subsequent terms are computed by inverting the order
15 // of the decimal digits in (num + 4). For example, if num is 4, the
16 // sequence generated is 4, 8, 21, 52, 65, 96, 1, 5, 9, 31, 53, 75,
17 // 97, 101, 501, ... The function returns which element in the
<sup>18</sup> // sequence equals 1. In the example given here, the return value is
19 // 6.
20 unsigned int generateSequence(unsigned int num, ostream& out);
```
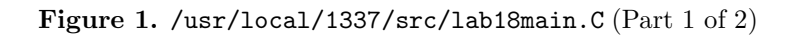

```
21
22 int main()
23 {
24 unsigned int num, k;
25
26 while (cin >> num)
27 \sim28 k = generateSequence(num, cout);
29 cout << "n = " << num << ", " << "k = " << k << endl << endl;
30 }
31
32 return 0;
33 }
```

```
Figure 1. /usr/local/1337/src/lab18main.C (Part 2 of 2)
```

```
<sup>1</sup> newuser@csunix \tilde{ } cd 1337
2 newuser@csunix ~/1337> mkdir 18
3 newuser@csunix ~/1337> cd 18
   4 newuser@csunix ~/1337/18> cp /usr/local/1337/data/18/* .
5 newuser@csunix ~/1337/18> cp /usr/local/1337/src/lab18main.C .
   newuser@csunix ~/1337/18> touch lab18.cpp
7 newuser@csunix ~/1337/18> # Edit lab18.cpp
8 newuser@csunix ~/1337/18> g++ -g -Wall -std=c++11 -c lab18main.C
9 newuser@csunix ~/1337/18> g++ -g -Wall -std=c++11 -c lab18.cpp
10 newuser@csunix ~/1337/18> g++ -o lab18 lab18main.o lab18.o
11 newuser@csunix ~/1337/18> cat 01.dat
12 0 4 1 10 542 669 736 875 960 1008
13 newuser@csunix ~/1337/18> cat 01.dat | ./lab18
14 0, 4, 8, 21, 52, 65, 96, 1
15 n = 0, k = 7
16
17 4, 8, 21, 52, 65, 96, 1
18 n = 4, k = 6
19
20 1
21 \quad n = 1, \quad k = 022
23 10, 41, 54, 85, 98, 201, 502, 605, 906, 19, 32, 63, 76, 8, 21, 52, 65, 96, 1
24 n = 10, k = 18
25
26 542, 645, 946, 59, 36, 4, 8, 21, 52, 65, 96, 1
27 \text{ } n = 542, \text{ } k = 1128
29 669, 376, 83, 78, 28, 23, 72, 67, 17, 12, 61, 56, 6, 1
30 \text{ n} = 669, \text{ k} = 1331
```
Figure 2. Commands to Compile, Link, & Run Lab 18 (Part 1 of 2)

```
32 736, 47, 15, 91, 59, 36, 4, 8, 21, 52, 65, 96, 1
33 \text{ } n = 736, k = 1234
35 875, 978, 289, 392, 693, 796, 8, 21, 52, 65, 96, 1
36 n = 875, k = 11
37
38 960, 469, 374, 873, 778, 287, 192, 691, 596, 6, 1
39 \text{ n} = 960, \text{ k} = 1040
41 1008, 2101, 5012, 6105, 9016, 209, 312, 613, 716, 27, 13, 71, 57, 16, 2, 6, 1
42 n = 1008, k = 16
43
44 newuser@csunix ~/1337/18> cat 01.dat | ./lab18 > my.out
45 newuser@csunix ~/1337/18> diff 01.out my.out
46 newuser@csunix ~/1337/18>
```
Figure 2. Commands to Compile, Link, & Run Lab 18 (Part 2 of 2)

```
1 CLASS = 1337
2 BASE_DIR = /usr/local/$(CLASS)
3 LINK_DIRS = -L$(BASE_DIR)/lib
4 INCLUDE_DIRS = -I$(BASE_DIR)/include = I.
5 LFLAGS = -lm -lbits
6 CFLAGS = -g -Wall -std=c++11
7
8 .SECONDEXPANSION:
9 CC = g++10 .SUFFIXES:.o .C .CPP .cpp .c++ .cc .cxx .cp
11
12 .C.o:
13 \sqrt{(CC) \quad (CFLAGS) -c \quad \sqrt{(IVCLUDE_DIRS)}14
15 .CPP.o:
16 $(CC) $(CFLAGS) -c $< $(INCLUDE_DIRS)
17
18 .cpp.o:
19 $(CC) $(CFLAGS) -c $< $(INCLUDE_DIRS)
20
21 .c++.o:
22 $ (CC) $ (CFLAGS) -c $ < $ (INCLUDE_DIRS)23
24 .cc.o:
25 $ (CC) $ (CFLAGS) -c $ < $ (INCLUDE_DIRS)26
27 .cxx.o:
28 \$(CC) \$(CFLAGS) -c \$(<] \$(INCLIDE_DIRS)29
```
## Figure 3. /usr/local/1337/src/Makefile (Part 1 of 2)

```
30 .cp.o:
$ (CC) $ (CFLAGS) -c $ < $ (INCLUDE_DIRS)
32
33 targets1srcfile =
34
35 $(targets1srcfile): $$@.o
36 $(CC) -o $@ $@.o $(LINK_DIRS) $(LFLAGS)
37
38 targets2srcfiles =
39
40 $(targets2srcfiles): $$@main.o $$@.o
41 $(CC) -o $@ $@main.o $@.o $(LINK_DIRS) $(LFLAGS)
42
43 targets2srcfileswithlibrary =
44
45 $(targets2srcfileswithlibrary): $$@main.o $$@.o
46 $(CC) -o $@ $@main.o $@.o $(LINK_DIRS) $(LFLAGS) \
47 -Wl,-whole-archive -l$@ -Wl,-no-whole-archive
48
49 clean:
50 rm -f *.o core *~ $(targets1srcfile) $(targets2srcfiles)
51 rm -f $(targets2srcfileswithlibrary)
```
Figure 3. /usr/local/1337/src/Makefile (Part 2 of 2)

```
<sup>1</sup> newuser@csunix <sup>~</sup>> cd 1337
2 newuser@csunix ~/1337> mkdir 18
   newuser@csunix ~/1337> cd 18
   4 newuser@csunix ~/1337/18> cp /usr/local/1337/data/18/* .
5 newuser@csunix ~/1337/18> cp /usr/local/1337/src/lab18main.C .
6 newuser@csunix ~/1337/18> cp /usr/local/1337/src/Makefile .
   newuser@csunix ~/1337/18> touch lab18.cpp
8 newuser@csunix ~/1337/18> # Edit Makefile and lab18.cpp
9 newuser@csunix ~/1337/18> make lab18
10 g++ -g -Wall -std=c++11 -c lab18main.C -I/usr/local/1337/include -I.
11 g++ -g -Wall -std=c++11 -c lab18.cpp -I/usr/local/1337/include -I.
12 g++ -o lab18 lab18main.o lab18.o -L/usr/local/1337/lib -lm -lbits
13 newuser@csunix ~/1337/18> cat 01.dat | ./lab18
14 0, 4, 8, 21, 52, 65, 96, 1
15 n = 0, k = 7
16
17 4, 8, 21, 52, 65, 96, 1
18 n = 4, k = 6
19
20 1
21 n = 1, k = 0
22
23 10, 41, 54, 85, 98, 201, 502, 605, 906, 19, 32, 63, 76, 8, 21, 52, 65, 96, 1
24 n = 10, k = 18
25
26 542, 645, 946, 59, 36, 4, 8, 21, 52, 65, 96, 1
27 \text{ } n = 542, \text{ } k = 1128
29 669, 376, 83, 78, 28, 23, 72, 67, 17, 12, 61, 56, 6, 1
30 \text{ n} = 669, \text{ k} = 1331
32 736, 47, 15, 91, 59, 36, 4, 8, 21, 52, 65, 96, 1
33 \text{ } n = 736, k = 1234
35 875, 978, 289, 392, 693, 796, 8, 21, 52, 65, 96, 1
36 n = 875, k = 11
37
38 960, 469, 374, 873, 778, 287, 192, 691, 596, 6, 1
39 \text{ n} = 960, \text{ k} = 1040
41 1008, 2101, 5012, 6105, 9016, 209, 312, 613, 716, 27, 13, 71, 57, 16, 2, 6, 1
42 n = 1008, k = 16
43
44 newuser@csunix ~/1337/18> cat 01.dat | ./lab18 > my.out
45 newuser@csunix ~/1337/18> diff 01.out my.out
46 newuser@csunix ~/1337/18>
```
Figure 4. Commands to Compile, Link, & Run Lab 18 Using make